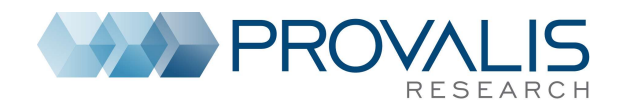

# **Overview**

## Three approaches to text analysis

- □ Qualitative Analysis
- □ Quantitative Content Analysis
- □ Text Mining

## Introduction to Provalis Research software QDA Miner

- $\Box$  Introduction and project management
- □ Codebook management and manual coding
- □ Security features and text retrieval tools
- □ Coding Frequency and Retrieval
- □ Code co-occurrence and case similarity analysis
- □ Assessing relationship between coding and variables
- □ Using the Report Manager and the Command Log
- □ Performing teamwork
- $\Box$  Miscellaneous Functions

## WordStat

- □ Content Analysis or Text Mining
- Analyzing words without dictionaries a text mining approach
- □ Content Analysis Principles of dictionary construction
- $\Box$  Importing and exporting data
- $\Box$  Introduction to automatic document classification

# Day 1

# QDA Miner

## Part 1 - Introduction and project management Introduction to CAQDAS using QDA Miner

## $\Box$  The CASE x VARIABLE file structure

□ The Mixed-Method approach

## Quick overview of the work environment

- □ The four windows CASE, VARIABLES, CODES, and DOCUMENT
- □ The menu system

## Creating of a new project

- □ Creating a new project from a list of documents
- $\Box$  Creating a new project from an existing data file
- □ Creating an empty project / defining structure
- □ Using the document conversion wizard

## Customizing and personalizing the project

- □ The PROJECT | PROPERTIES dialog
- □ The PROJECT | NOTES command

## Manipulating variables

- □ Adding a variable VARIABLES | ADD
- □ Deleting a variable VARIABLES | DELETE
- Changing the variable data type VARIABLES | TRANSFORM
- □ Recoding the values of a variable VARIABLES | TRANSFORM | RECODE

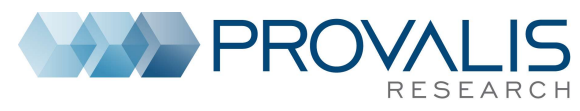

- □ Reordering variables VARIABLES | REORDER
- Changing variable properties VARIABLES | PROPERTIES

### Manipulating cases

- Add a new case CASES | ADD
- □ Deleting cases CASES | DELETE
- □ Importing new documents in new cases CASES | APPEND DOCUMENTS/IMAGES
- □ Changing the case grouping and description CASES | GROUPING/DESCRIPTOR

## PART 2 - Codebook management and manual coding

#### Creating codes and managing the codebook

- □ Creating codes and categories CODES | ADD
- □ Modifying an existing code CODES | EDIT
- □ Delete existing codes CODES | DELETE
- □ Moving codes in the codebook
- □ Merging codes in the codebook CODES | MERGE
- □ Splitting codes in the codebook CODES | SPLIT
- □ Importing an existing codebook CODES | IMPORT

## Manual coding of documents (versus autocoding)

- $\Box$  The four basic methods for assigning codes to text segments:
- 1. Highlight text segment then drag a code
- 2. Highlight text segment then double-click a code
- 3. Highlight text segment then select code and button (toolbar)
- 4. Drag and drop a code over a paragraph (or a sentence press ALT)
- □ Assignment of multiple codes to the same segment (press CTRL)

### Modifying existing coding

- □ Working with code marks
- □ Viewing coding information
- $\Box$  Adding a comment to a coding  $\Box$  COMMENT
- $\Box$  Remove a coding  $\Box$  REMOVE CODING
- $\Box$  Change the code assigned to a text segment - $\Box$  RECODE TO
- $\Box$  Resizing a segment  $\Box$  RESIZE
- □ Consolidating codes CODES | CONSOLIDATE
- □ Searching and replacing codes CODES | SEARCH & REPLACE
- □ Hiding code marks CODES | HIDE CODINGS
- □ Highlighting coded segments DOCUMENT | CODED TEXT

## PART 3 – Security features and text retrieval tools Using backup features

- Creating a permanent backup MAINTENANCE | BACKUP | CREATE
- Restoring a backup MAINTENANCE | BACKUP | RESTORE
- $\Box$  Using the temporary session backup
- Text retrieval tools (4)

## 1. Searching for text - ANALYSIS | TEXT RETRIEVAL

- $\Box$  Performing a simple text search
- $\Box$  Performing a complex text search (using Boolean and wildcard)
- □ Performing a thesaurus search
- $\Box$  Using the "search hits" table
- Performing manual coding and autocoding
- $\square$  Saving to disk or printing the table

## 2. Retrieving sections in structured documents - ANALYSIS | SECTION RETRIEVAL

3. Performing a query by example - ANALYSIS | QUERY BY EXAMPLE

 $\Box$  Finding text similar to a sample text segment

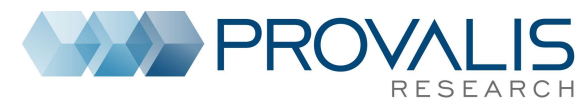

□Providing relevance feedback to improve search results

 $\Box$  Finding text similar to specific coded segments

- □Performing a "fuzzy string matching"
- 4. Performing a keyword search
- □ Assigning keywords to codes
- $\Box$  Performing a keyword retrieval on internal codes
- □ Performing a keyword retrieval on WordStat dictionary files

# PART 4 - Coding Frequency and Retrieval

### Coding frequency

□Creating a frequency list of all codes - ANALYSIS | CODING FREQUENCY

□ Creating a barchart or a pie chart on selected codes

□Customizing the chart

## Coding Retrieval

- □ Performing a simple coding retrieval ANALYSIS | CODING RETRIEVAL
- □ Performing a complex search
- □ Creating a text report
- □ Creating a new project from

 $\Box$  A shortcut for simple coding retrieval -  $\Box$  | RETRIEVE SEGMENTS

## Saving and Retrieving Queries

## Retrieving a list of comments

## PART 5 - Code co-occurrence and case similarity analysis

### Analyzing codes co-occurrences - ANALYSIS | CODING CO-OCCURRENCE

- □Hierarchical clustering of codes
- □2D and 3D multidimensional scaling plots
- □Using the Proximity plots
- □Assessing similarity of cases

Analyzing code sequences - ANALYSIS | CODING SEQUENCES

 $\Box$  Choosing codes and setting minimum / maximum distances

- $\Box$  Using the Sequence matrix
- $\square$  Searching and coding specific sequences

## PART 6 - Assessing relationship between coding and variables

Analyzing coding by variables - ANALYSIS | CODING BY VARIABLE

□ Crosstabulating coding frequency by variables

- □ Setting the content and format of the table
- □ Computing correlation or comparison statistics

□ Comparing frequencies using barcharts or line charts

□Creating and interpreting 2D and 3D correspondence plots

□ Creating and interpreting heatmaps

A quick overview of graphic coding features

## PART 7 - Using the Report Manager and the Command Log Using the Report Manager

- Accessing the Report Manager PROJECT | REPORT MANAGER
- □ The Report Manager interface
- □ Appending tables, graphics and quotes
- $\Box$  Moving and organizing items using the table of content
- $\Box$  Editing existing items / adding comments
- $\Box$  Adding empty documents or folders and deleting existing items
- $\Box$  Importing documents, images or tables

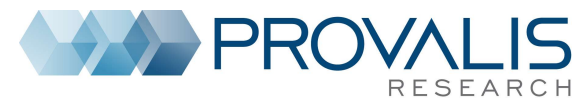

- $\square$  Searching and replacing text
- □ Exporting results to HTML, Word or RTF files.

## Using the Command Log

- □ Introduction to the command log PROJECT | COMMAND LOG
- $\Box$  Filtering log entries
- □ Adding comments to log entries
- $\Box$  Undoing previously performed operations
- □ Repeating previously performed operations
- $\square$  Exporting the log table to disk

## PART 8 - Performing teamwork

Preparing projects for teamwork - PROJECT | TEAMWORK

- $\Box$  Creating user accounts and setting privileges
- □ Creating new accounts
- D Defining users access rights
- $\Box$  Forcing users to log in
- $\Box$  Creating duplicate copies of a project

 $\square$  Sending a project by email

## Merging projects and assessing coding reliability

- □ Merging two or more projects
- □ Planning teamwork for assessing coding agreement
- Adjusting colors of code marks
- □ Computing coding agreement ANALYSIS | CODING AGREEMENT
- $\Box$  The codebook and segmentation problems
- □ Four levels of agreement
- 1. Presence or absence (0 or 1)
- 2. Frequency (0, 1, 2, etc.)
- 3. Coding importance (% of words)
- 4. Coding overlap
- □ Correcting (or not) for chance agreement.
- $\Box$  Identifying disagreements

# Day 2

# WordStat

# PART 1 - Basic Word Statistics and Text Mining

Content Analysis or Text Mining Running WordStat from QDA Miner or Simstat Analyzing words without dictionaries - a text mining approach Data preparation - misspelling and control characters Basic word frequency analysis □ Application of text pre-processing methods

- $\Box$  Exclusion list use with care
- $\square$  Lemmatization and stemming limits and benefits
- $\Box$  Setting upper and lower frequency criteria
- $\Box$  A few additional options
- □ Numeric and other non-alphabetic characters

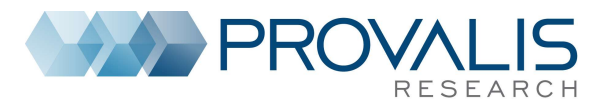

- □ Braces and square brackets
- □ Random sampling
- $\Box$  Using disk or memory as the working space
- Identifying themes using word co-occurrence analysis
- $\Box$  Clustering words and measuring their proximity
- $\Box$  Clustering documents based on the words they contains
- Correlation and comparison analysis based on word usage
- $\Box$  Performing crosstabs and computing statistics
- □ Comparing words among the sources (document or text variables)
- □ Correspondence analysis and heatmaps.

# PART 2 - Content Analysis - Principles of dictionary construction

## Introduction to WordStat categorization dictionary

- $\Box$  Dictionary structure and functions
- $\Box$  Opening, saving, and creating categorization dictionaries
- $\Box$  Creating manually categories of words and phrases
- $\Box$  Principles of dictionary construction Extracting features
- $\Box$  Identification of technical terms and proper names (persons, places, products)
- $\Box$  Identification of common misspellings
- $\square$  Extracting phrases
- $\Box$  Creating an initial dictionary Phrases  $\Box$  technical terms and proper nouns  $\Box$  words
- □ Adding words manually
- □ Adding words from tables
- $\Box$  Using the drag and drop editor
- $\Box$  Organizing the dictionary (drag and drop)
- Applying the dictionary

#### $\square$  Setting different levels

 $\Box$  Mixing dictionaries with words

#### Validating the dictionary

- $\Box$  Finding words or phrases with improper meanings using the KWIC list
- $\Box$  WordStat evaluation order how to use this at your advantage
- □ Disambiguation methods
- □ Manual disambiguation
- $\square$  Disambiguation using phrases
- $\square$  Disambiguation using rules

#### Improving categorization dictionaries

- $\Box$  Creating comprehensive dictionaries using the Suggest button.
- □ Assessing coverage using the keyword retrieval feature

## PART 3 – Advanced features

#### Importing and exporting data

□ Exportation of frequency data